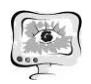

/ Т.И. Михеева, М.М. Петряев, И.А. Нефедов, А.С. Хаев // Свидетельство о государственной регистрации программы для ЭВМ № 2021614844. – М.: Федеральная служба по интеллектуальной собственности, патентам и товарным знакам, 2021.

Т.И. Михеева, В.Д. Павленко, А.И. Чугунов

## ПЛАГИН ДИСЛОКАЦИИ ГЕООБЪЕКТОВ «АВТОЗАПРАВОЧНЫЕ СТАНЦИИ» НА ЭЛЕКТРОННОЙ КАРТЕ В СРЕДЕ ИНТЕЛЛЕКТУАЛЬНОЙ ТРАНСПОРТНОЙ ГЕОИНФОРМАЦИОННОЙ СИСТЕМЫ «ITSGIS»

(Самарский университет)

В России пользуются широким спросом двухмерные геоинформационные системы – электронные карты с привязанной к ним информацией по объектам. Например, генеральные планы территории, которые сегодня зачастую используются для городского планирования, представляют собой изображение, полученное методом графического наложения чертежа проектируемого объекта на топографический, инженерно-топографический или фотографический план территории.

Интеллектуальная транспортная геоинформационная система «ITSGIS», в среде которой разработан плагин – это ГИС с многослойной электронной картой города, обеспечивающая работу с различными геообъектами городской транспортной инфраструктуры (в том числе АЗС) и специализированными геообъектами. «ITSGIS» предназначена для автоматизации работ, выполняющих функции учета объектов городской транспортной инфраструктуры (в том числе АЗС) на основе геоинформационной системы. «ITSGIS» позволяет: отображать электронные карты распространенных форматов, редактировать карту с помощью базовых графических примитивов, гибко настраивать пользовательский интерфейс [1]. Все эти возможности были использованы при разработке плагина.

Геообъектом электронной карты в ITSGIS является совокупность данных (расположения, семантики, справочной информации), отражающая характеристики объекта реального мира, например, АЗС [2].

Отдельные геообъекты на карте могут быть объединены в слои. Слои обычно содержат в себе логически связанные геообъекты, обладающие одним или несколькими общими признаками. Для объектов плагина АЗС существует собственный слой [3].

Основными типами объектов в пространстве, используемых при разработке плагина, являются точка и полигон. Набор из нескольких пространственных объектов может быть объединен в составной объект.

В пространстве точечный объект характеризуется двумя координатами – X и Y. Точечный объект используется для обозначения объекта, размеры и про-

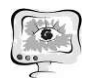

тяженность которого не имеют значения. В плагине точечный объект используется для обозначения элементов обустройства объекта АЗС.

Полигональный объект представляется в виде некоторой площади, контур которой описан замкнутой линией. Ключевыми пространственными характеристиками для полигонального объекта можно считать центроид и замкнутую линию, формирующую контур объекта. В плагине в виде полигонального и многоточечного объектов представлен объект АЗС [4, 5].

Плагин дислокации геообъектов «Автозаправочные станции» разработан в среде ITSGIS и реализует функционал добавления и изменения объекта АЗС и его семантики в базе данных. Доступные пользователю действия приведены в диаграмме вариантов использования на рисунке 1.

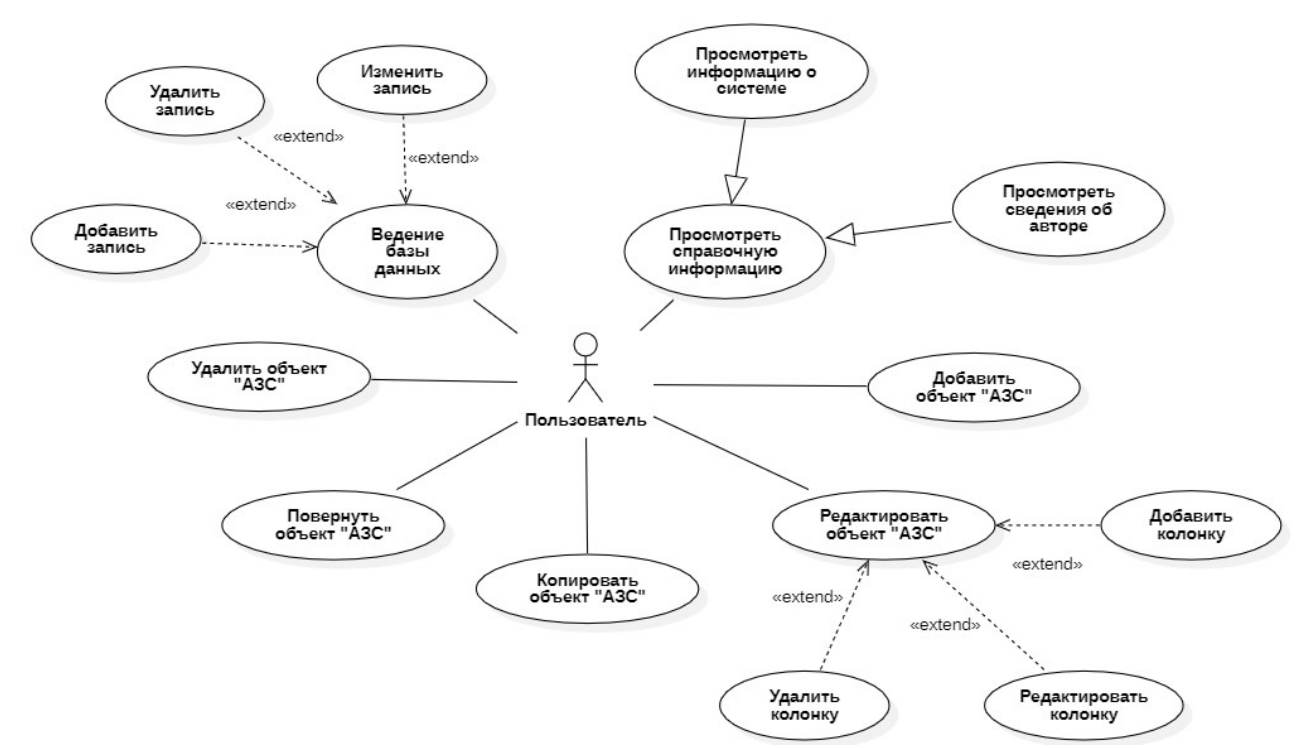

Рис. 1. Диаграмма вариантов использования

Основной целью разработки плагина является предоставление пользователю инструментария для добавления АЗС на карту с визуализацией, редактирования ее геометрических параметров и семантики, которая включает в себя характеристики, присущие АЗС, а также набор элементов обустройства и их характеристики, также [6].

Объект АЗС задается на карте в виде полигона. Во время задания полигона пользователю необходимо левой кнопкой мыши отмечать на карте угловые точки полигона. Для завершения задания формы полигона необходимо нажать на правую кнопку мыши. Системой предусмотрено минимальное количество точек полигона – три точки. Элементы обустройства задаются на карте в виде точечных или полигональных объектов, в зависимости от типа элемента обустройства. Для задания точечного объекта пользователю необходимо выбрать

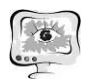

на карте желаемое место дислокации элемента обустройства и нажать левую кнопку мыши [7, 12, 13].

При необходимости редактирования семантики объекта АЗС или элемента обустройства необходимо выбрать соответствующий инструмент редактирования на панели инструментов и нажать левой кнопкой мыши на объект на карте.

В плагине также предусмотрена справочная подсистема, которая позволяет пользователю лучше разобраться в назначении инструментария плагина, а также получить дополнительные сведения. Система ведомостей плагина позволяет пользователю получить информацию по конкретному объекту АЗС или элементу обустройства. Дополнительно, в плагине разработана и заполнена форма сводной ведомости, предоставляющая информацию обо всех геообъектах АЗС на карте, расположенных в базе данных [8, 9].

Основными геообъектами ITSGIS являются объекты АЗС и его характеристики, а также элементы обустройства АЗС. Плагин ставит в соответствие геообъекту АЗС его семантику и список дополнительных элементов обустройства [10, 11].

Система ITSGIS реализована с использованием трехзвенной архитектуры, структура которой приведена на рисунке 2.

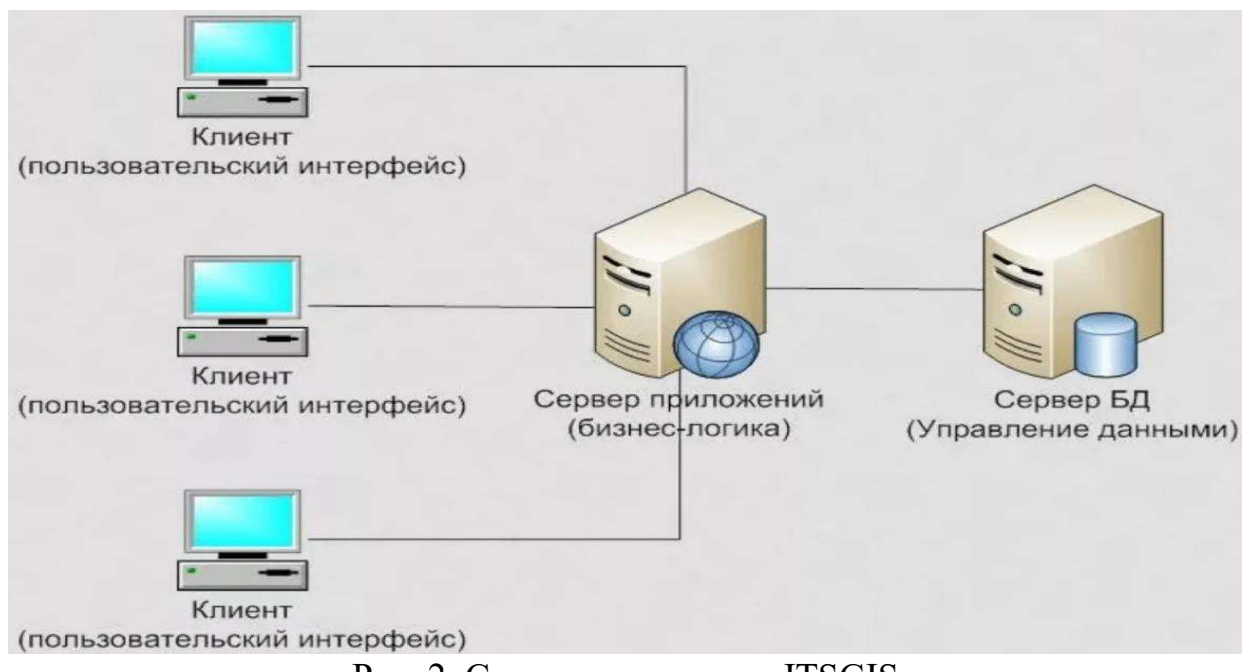

Рис. 2. Структура системы ITSGIS

Данные, используемые для работы плагина, хранятся в базе данных, логическая модель которой представлена на рисунке 3.

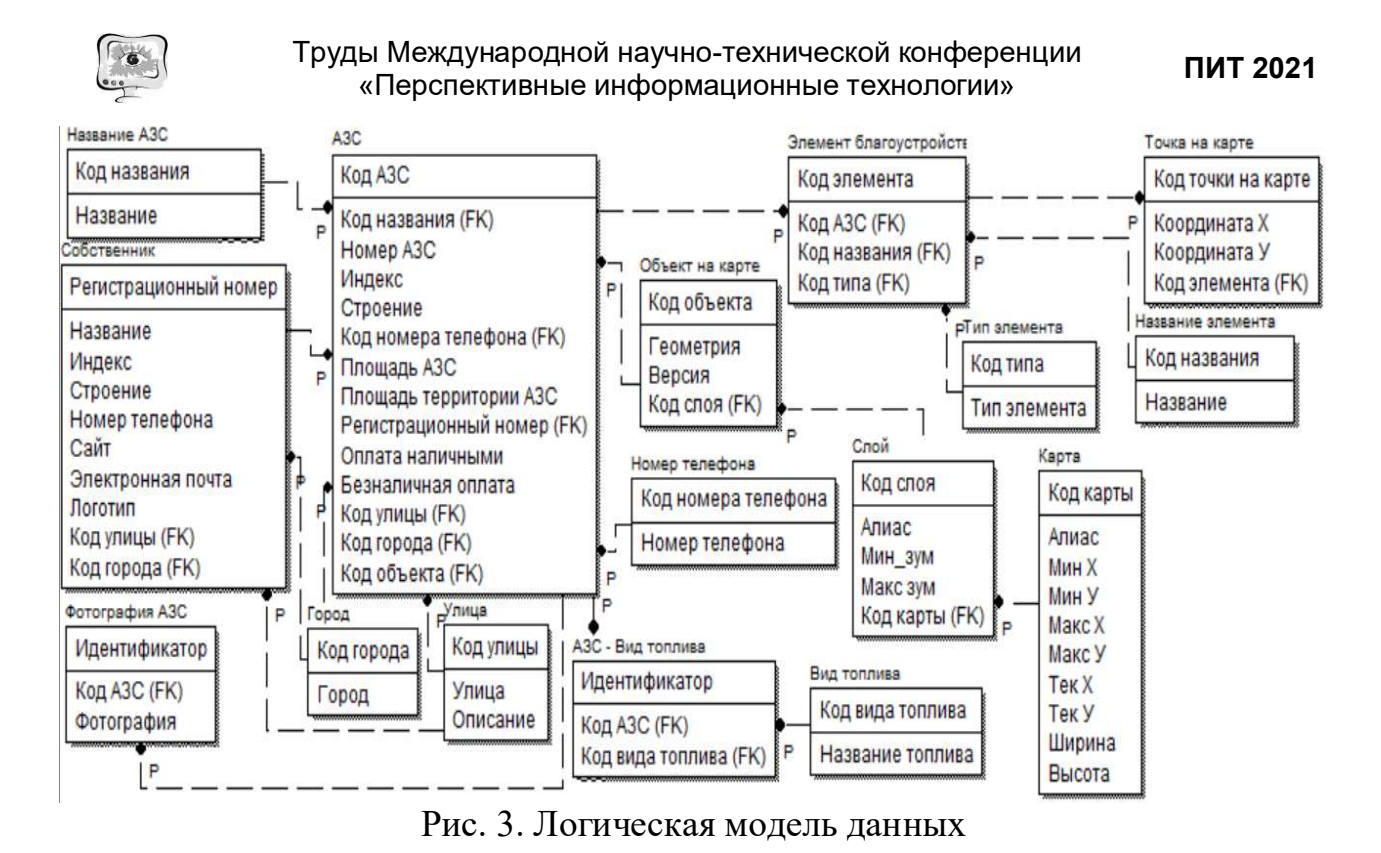

Визуально инструментарий плагина представлен в виде отдельной вкладки на панели инструментов в системе ITSGIS, что представлено на рисунке 4.

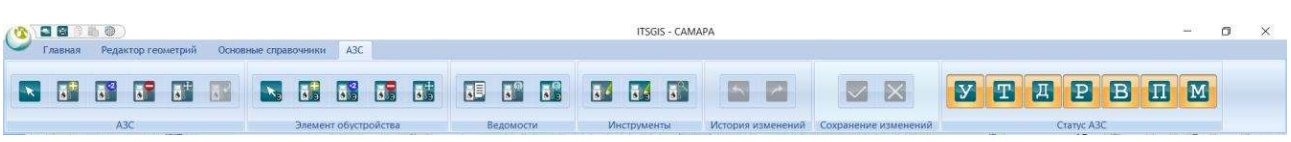

Рис. 4. Инструментарий плагина

Создание в среде «ITSGIS» плагина АЗС – процесс довольно сложнообразный и долгий. Помимо правильного заполнения формы визуализации геообъектов АЗС необходимо учитывать множество других факторов разнообразия семантики. Использование современных информационных технологий цифровой экономики в «ITSGIS» позволяет максимально сократить рутинный труд создателей АЗС, время создания и сделать АЗС более разнообразными и интересными, а процесс обучения работы в «ITSGIS» и контроля – интересным и занимательным.

## Литература

1. Mikheeva, T.I. Intelligent Transport Systems: Methods, Algorithms, Realization / T.I. Mikheeva, I.G. Bogdanova, A.A. Fedoseev, O.K. Golovnin, D.A. Mikhaylov, S.V. Mikheev, A.A. Osmushin, O.N. Saprykin, O.V. Saprykina, A.V. Sidorov ; under the editorship of T. Mikheeva. – Saarbrucken : LAP Lambert Academic Publishing, 2014. – 164 p. – ISBN 978-3-659-12871-4.

2. Михеева, Т.И. Система медийного автоматизированного мониторинга автомобильных дорог / Т.И. Михеева, О.К. Головнин // Актуальные проблемы автотранспортного комплекса: межвуз. сб. науч. статей. – Самара, Самар. гос. техн. ун-т, 2013. – С. 193-198.

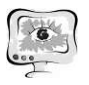

3. Михеева, Т.И. Использование принципов объектно-ориентированного проектирования интеллектуальной транспортной системы / Т.И. Михеева // Самара : Вестник Самарского государственного технического университета, 2005.<br>- С. 141-148.

4. Михеева, Т.И. Плагин геоинформационной системы «ITSGIS» «Дислокация автомобильных заправочных станций» / Т.И. Михеева, О.К. Головнин, А.В. Сидоров, Н.А. Кузнецов // Самара : ПИТ-13. труды Международной научно-технической конференции. Самарский государственный аэрокосмический университет им. академика С.П. Королева, 2013. – С. 252-254.

5. Михеева, Т.И. Модели транспортных потоков в интеллектуальных транспортных системах / Т.И. Михеева, С.В. Михеев, И.Г. Богданова // Самара : Современные проблемы науки и образования, 2013. – С. 216.

6. Mikheeva, T.I. Geoinformation technologies for development of reference system of urban infrastructure / T.I. Mikheeva, A.V. Sidorov, O.K. Golovnin // Самара : The 15th International Workshop on Computer Science and Information Technologies (CSIT'2013), 2013. – С. 96-99.

7. Михеева, Т.И. Автоматизация процесса построения дислокации дорожных объектов на электронной карте / Т.И. Михеева, О.А. Япрынцева, А.А. Федосеев // Самара : Организация и безопасность дорожного движения. материалы VI Всероссийской научно-практической конференции, 2013. – С. 126-130.

8. О новой концепции создания многотопливных АЗС [Электронный ресурс] // Сайт научно-производственной фирмы «Реал-шторм». - URL: http://www.realstorm.ru/index.php/2009-08-16-15-54-22/ll-2009-08-24-17-04- 08.html (дата обращения: 17.04.2021).

9. Солодовников, A.B. Моделирование развития аварийных ситуаций на объектах нефтеперерабатывающей промышленности, вызванных образованием облаков топливовоздушных смесей / А.В. Солодовников // дисс. ... канд. техн. наук: 05.26.03 // Уфа:, 2006. – С. 162.

10. Шаммазов, A.M., Основы нефтепродуктообеспечения. Нефтебазы и автозаправочные станции: учебное пособие. / А.М. Шаммазов, А.А. Коршак, Г.Е. Коробков // Уфа:, 2001. – С. 231.

11. Типы и классификация АЗС – [Электронный ресурс], URL: https://vipwash.ru/azs/kakimi-byvayut-toplivnye-karty-vidy-i-preimushchestva

12. Михеева, Т.И. Модель пространственных данных оценки состояния объектов транспортной инфраструктуры в интеллектуальной ГИС «ITSGIS» Т.И. Михеева, А.А. Федосеев, О.К. Головнин, О.А. Япрынцева / Геоинформационные технологии в проектировании и создании корпоративных информационных систем. – Уфа: Уфимский гос. авиационный технический ун-т, 2013. – С. 68-72.

13. Михеева Т.И. Исследование методов локального управления транспортными потоками / Т.И. Михеева, С.В. Михеев // Вестник Самарского государственного аэрокосмического университета. Сер. «Актуальные проблемы радиоэлектроники» - Самара: СГАУ, – 2003. С. 24-30.